### **Backup as a service with Clonezilla**

*Steven Shiau clonezilla.org* Q2, 2015

# **Outline**

- Introduction to Clonezilla
	- $\blacksquare$  Features
	- Updates since 2014 Summer
	- Backup as a service with Clonezilla
		- Basic ideas
		- How
		- Use cases
	- $Q\&A$

# **Outline**

- Introduction to Clonezilla
	- **Features**
	- **Updates since 2014 Summer**
	- Backup as a service with Clonezilla
		- Basic ideas
		- How
		- Use cases
	- $Q\&A$

# **System imaging and cloning backup**

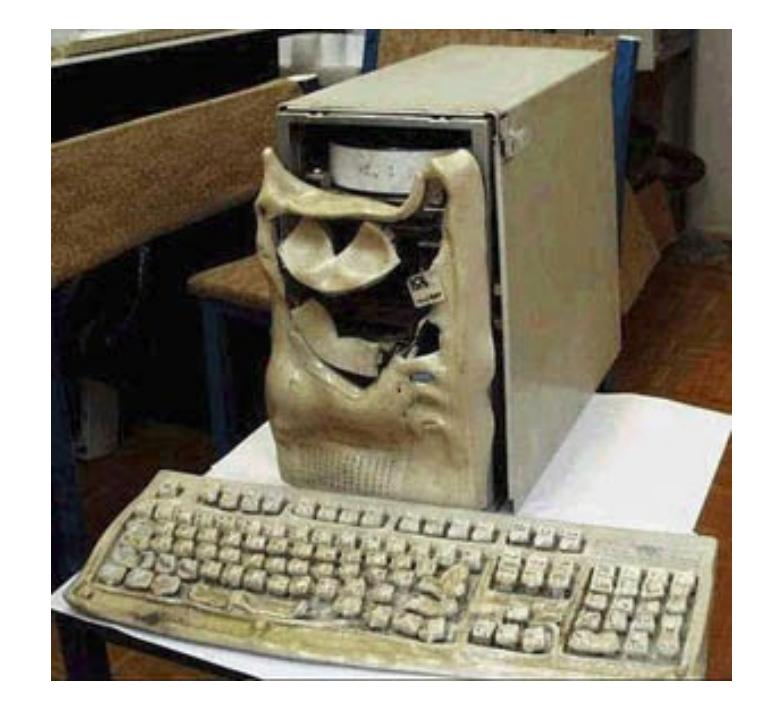

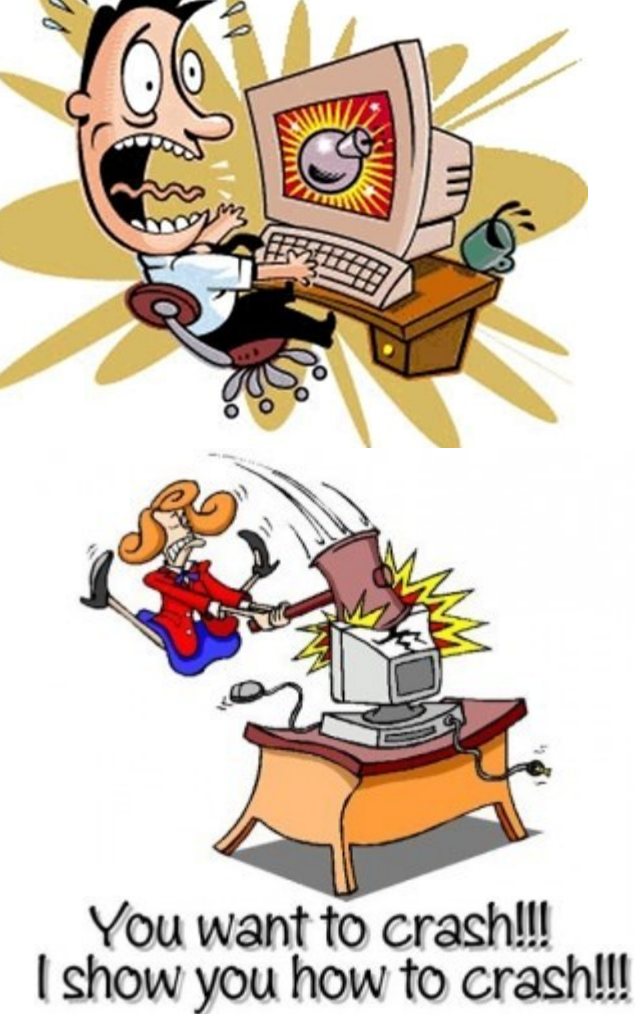

image source: maggiesfarm.anotherdotcom.com www.compsults.com, and jervisdabreo.com

www.nchc.org.tw

**WAN** 

4

### **Massive system deployment**

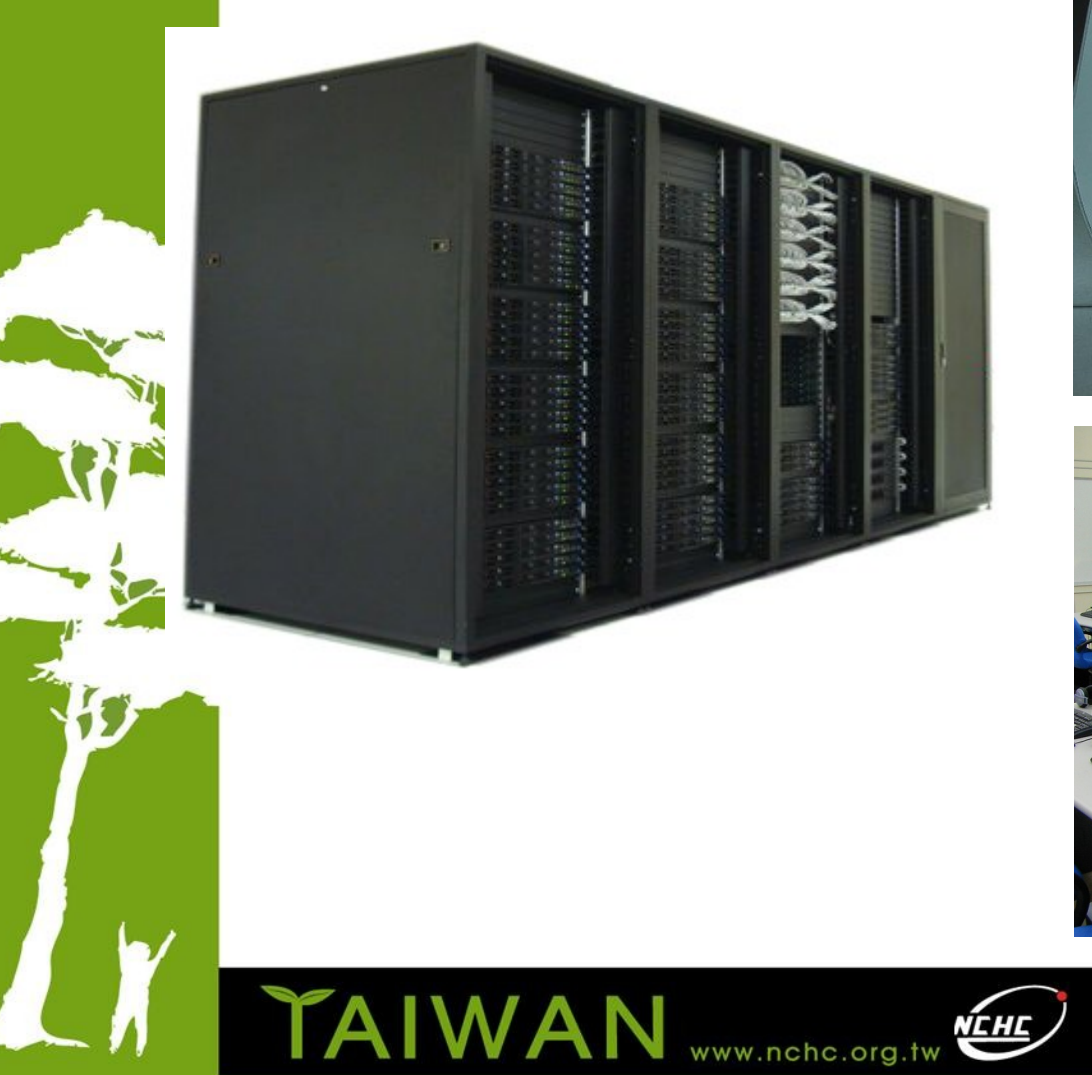

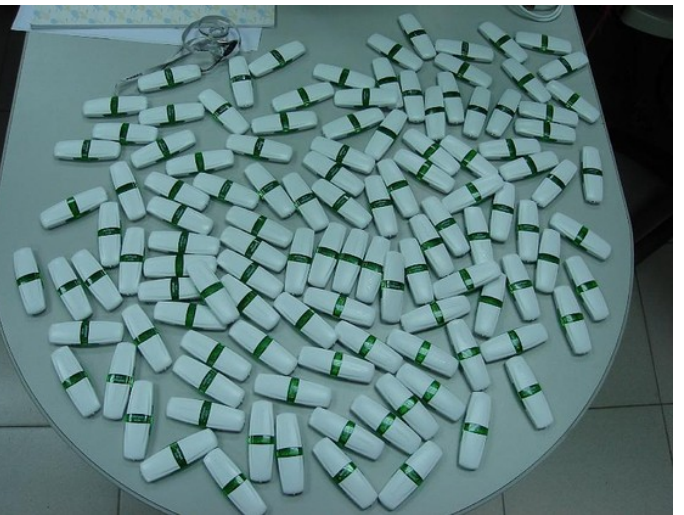

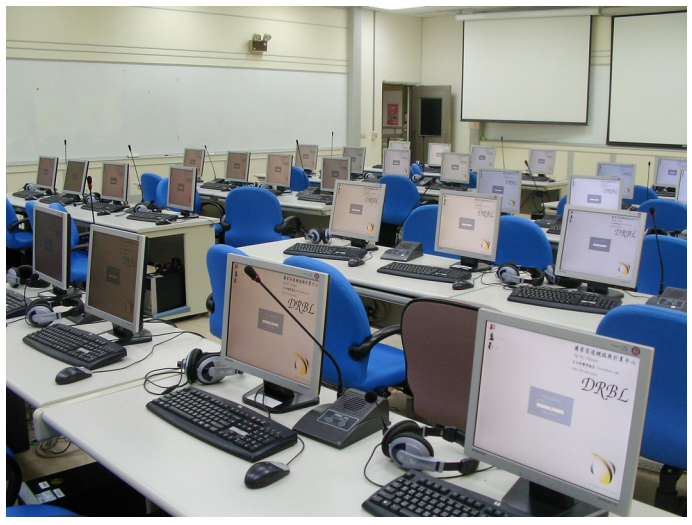

# **About us**

- Developers of the free software DRBL, Clonezilla and more...
- Steven is also the maintainer of GParted live CD

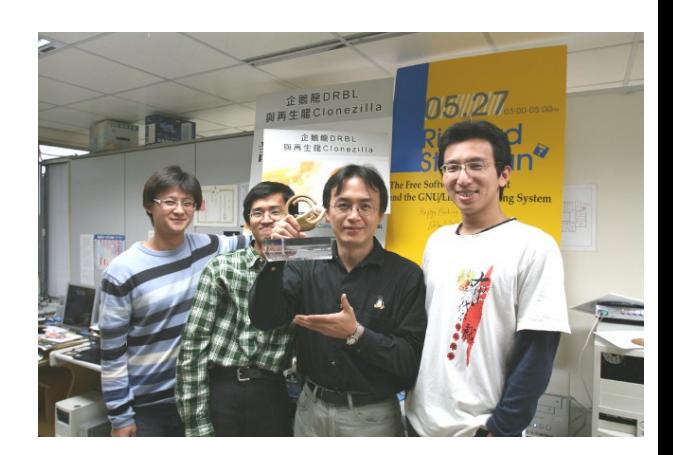

Taiwan image source: wikipedia.org

易高速網路與計

Better HPC Better Living

National Center for High-Performance Computing

 From Taiwan, working for the NPO NCHC (National Center for High-Performance Computing)

**Clonezilla** 

**NAN** 

# What is Clonezilla?

- A partition and disk imaging/cloning utility similar to True image® or Ghost®
- GPL license
- A bare metal recovery tool for

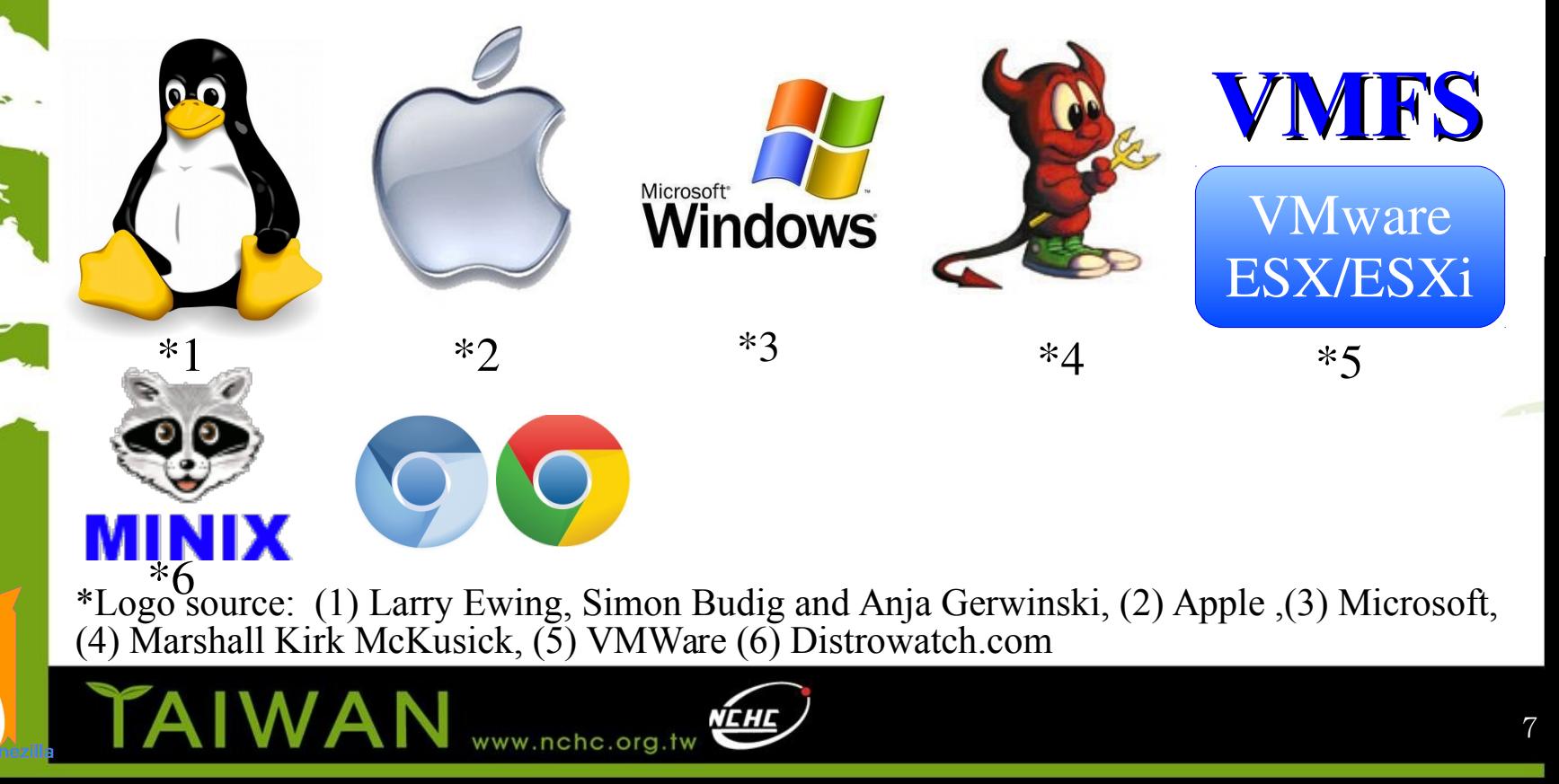

# Clonezilla Feature

- Free (GPL) Software
- File systems supported:
	- Ext2/3/4, ReiserFS, Reiser4, XFS, JFS, HFS+, BrtFS, F2fs, UFS, Minix, VMFS, F2FS, FAT and NTFS
	- Supports LVM2
	- Support some hardware RAID chips (by kernel)
- Smart copying for supported filesystem. For unsupported file systems sector-to-sector copying is done via dd.
- Boot loader : syslinux, grub 1/2 ; MBR and hidden data (if exist)
- Serial console
- Unattended mode
- One image restoring to multiple local devices
- Multicast supported in Clonezilla Server Edition (SE)
- The image format is transparent, open and flexible

### DRBL live, i.e. Clonezilla Server Edition

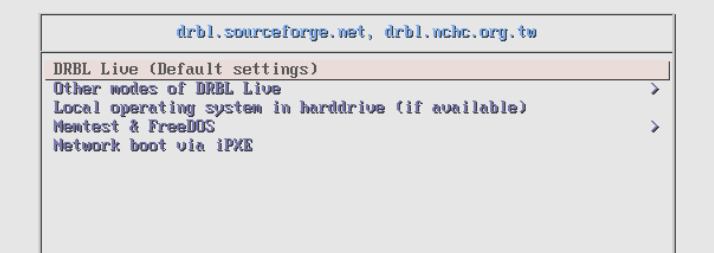

Press ITabl to edit options

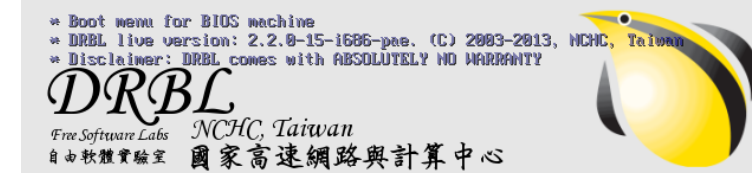

**TAIWAN** www.nchc.org.tw

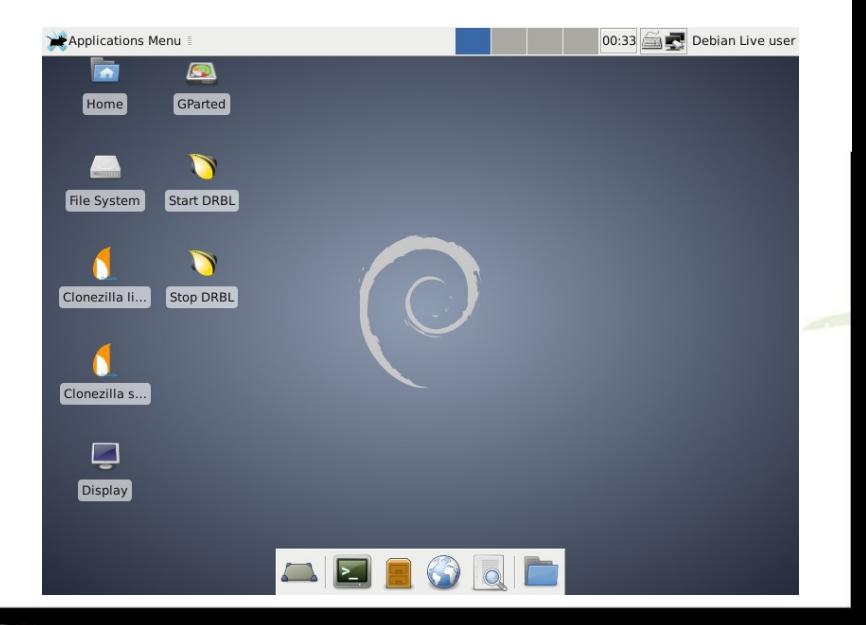

### Clonezilla Live

#### clonezilla.org, clonezilla.nche.org.tw

Clonezilla live (Default settings, UGA 800x600) Other modes of Clonezilla live Local operating system in harddrive (if available) Memtest & FreeDOS Network boot via iPXE

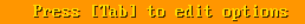

- \* Boot menu for BIOS machine
- \* Clonezilla live version: 2.4.2-10-1686-pae. (C) 2666-2015, NCHC, Taiwan \* Disclaimer: Clonezilla comes with ABSOLUTELY NO WARRANTY

*Stree Software Labs*<br>Taiwan

TAIWAN

Free Software Labs

www.nchc.org.tw

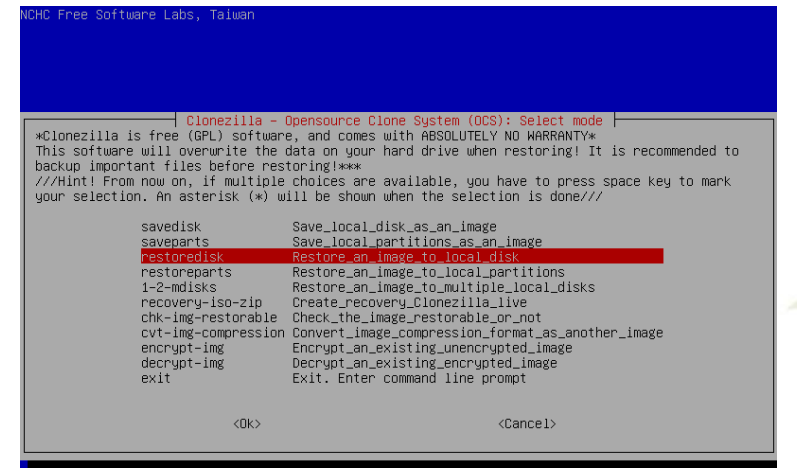

# Developers

- Steven Shiau
- K. L. Huang
- Ceasar Sun
- Jazz Wang
- Thomas Tsai
- Jean-Francois Nifenecker
- Louie Chen
- Nagappan Alagappan

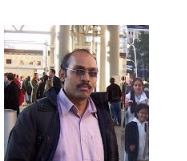

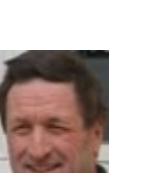

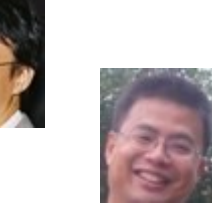

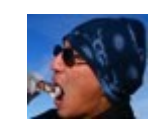

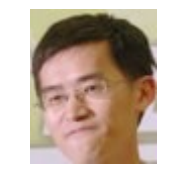

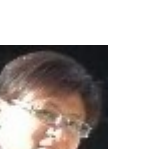

# Language file contributors

- English (en US): Dylan Pack.
- German (de DE): Michael Vinzenz.
- Hungarian (hu\_HU): Greg Marki
- Spanish (es ES): Juan Ramón Martínez and Alex Ibáñez López.
- French (fr\_FR): Jean-Francois Nifenecker and Jean Francois Martinez.
- Italian (it IT): Gianfranco Gentili.
- Japanese (ja JP): Akira Yoshiyama and Annie Wei.
- Brazilian Portuguese (pt BR): Marcos Pereira da Silva Cruz.
- Russian (ru\_RU): Anton Pryadko and Igor Melnikov.
- Slovak (sk\_SK): Ondrej Dzivy Balucha
- Turkish (tr\_TR): Ömer YILDIZ
- Simplified Chinese (zh CN): Zhiqiang Zhang and Liang Qi.
- Traditional Chinese (zh\_TW): T. C. Lin.

### Partners

• The following companies either embed Clonezilla in their products or promote Clonezilla:

*IIRACLE* 

- Linmin **MLinMin**
- eRacks Open Source Systems **Racks** source

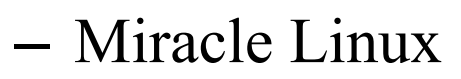

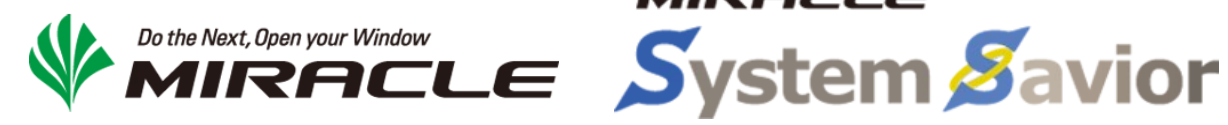

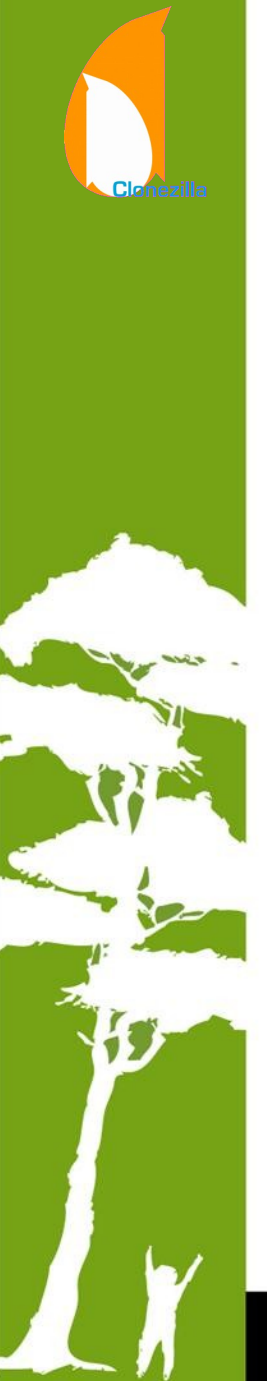

#### Changes and features from 2015 Summer

- Image encryption
- WebDAV/S3/Swift device as image repository
- Chrome OS/Chromium OS imaging
- Device like /dev/rd/c0d0 and /dev/ida/c0d0 RAID cards
- Support PV on disk, not only on partition
- Fake RAID/firmware RAID is now supported if its device naming style is /dev/md.
- The partition from an image could be now restored to different name device, e.g. sda1 could be restored to sdb5.
- File system f2fs support
- "ocs-img-2-vdk" was added. It can be used to convert Clonezilla image as virtual disk file (qcow2 and vmdk) via KVM
- Slovak, Turkish and Hungarian locales were added

#### **Clonezilla Users Worldwide**

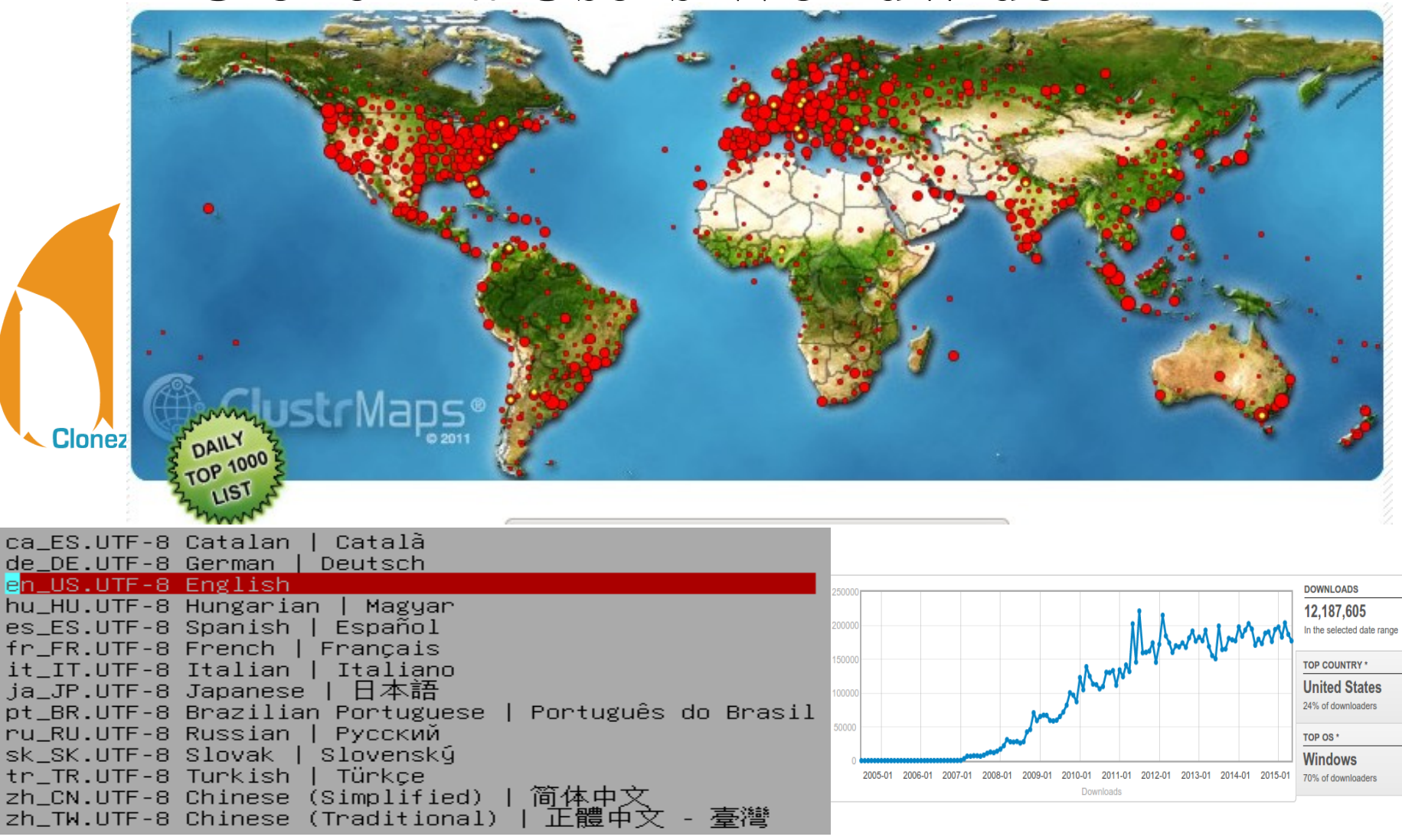

#### **>12,000,000** downloads

# **Outline**

- Introduction to Clonezilla
	- $\blacksquare$  Features
	- Updates since 2014 Summer
- **Backup as a service with Clonezilla** 
	- **Basic ideas**
	- **E** How
	- **Use cases**
	- $Q\&A$

# Backup as a service

- Requirement for system backup:
	- Local and cloud backup
	- Security
	- Flexibility
	- Bare-metal recovery
- Image-based backup by Clonezilla
	- Image repo: local, NFS, CIFS, SSHFS, WebDAV
	- AES 128 bits (or 256 bits)

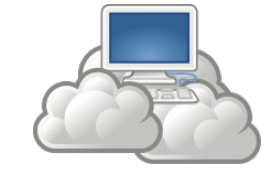

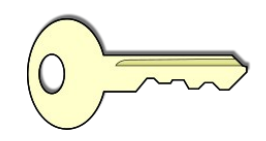

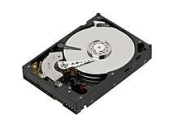

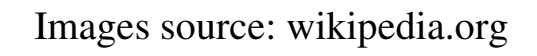

### Backup as a service server side

- BaaS server
	- Server provides one of the following service
		- WebDAV
		- **SSHFS**
		- CIFS
		- NFS
		- OpenStack Swift
		- Amazon S3
- FOSS solutions:
	- OwnCloud
	- FreeNAS

– ...

- GNU/Linux + Apache WebDAV/SSHFS/CIFS/NFS
- OpenStack Swift

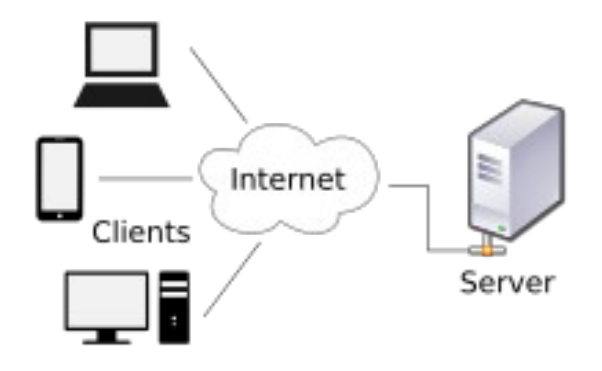

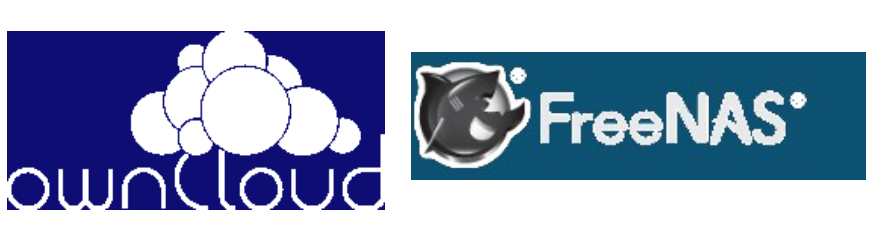

### Backup as a service

Clonezilla

### client side: interactive mode

- Clonezilla live  $\ge$  = 2.4.2-10
	- Boot Clonezilla live on the machine you want to backup
	- Configure network connection
	- Choose image repository:
	- Mount Clonezilla image directory **SSHFS** Before cloning, you have to assign where the Clonezilla image will be saved to or read from. We will mount that device or remote resources as /home/partimag. The Clonezilla image will be saved to or read from /home/partimag. Select mode: • CIFS local\_dev Use local device (E.g.: hard drive, USB drive) ssh\_server Use SSH server • NFS samba\_server Use SAMBA server (Network Neighborhood server) nfs\_server Use NFS server Use WebDAV server webdav servem WebDAV s3\_server Use\_AWS\_S3\_server swift\_server Use\_OpenStack\_swift\_server enter\_shell Enter command line prompt. Do it manually • S3 skip Use existing /home/partimag (Memory! \*NOT RECOMMENDED\*) • Swift  $<$ OK $>$ <Cancel> – Choose encryption advanced extra narameters | Mode: savedisk • Not ready you want to encrypt the image? yes, eCryptfs program will be used to encrypt the image. It uses industry—standard cryptographic ciphers, key generation, and passphrase protection mechanisms. Without your salt/passphrase or private key, nobody will be able to retrieve your data. for S3 & //NOTE// Will have to remember the passphrase, otherwise the image will \_NOT\_ be usable in the<br>future... You have to remember the passphrase, otherwise the image will \_NOT\_ be usable in the Not to encrypt the image Swift $<$ OK>  $<$ Cancel> 19

### Backup as a service client side: almost unattended

- Clonezilla live  $\ge$  2.4.2-10
	- Pre-seed configuration in the boot parameters, e.g:
		- locales=en US.UTF-8
		- keyboard-layouts=NONE
		- ocs prerun1="dhclient -v eth0"
		- ocs prerun2="ocs-tune-conf-for-webdav"
		- ocs prerun3="mount -t davfs -o noexec http://192.168.120.254:8080/share/ /home/partimag"
		- ocs live  $run="ocs-sr -q2 -j2 -z1p -enc -p$  true savedisk myimg sda"

//NOTE// volume size is based on the free memory due to davfs2 cache mechanism limitation.

### Boot parameters

clonezilla.org, clonezilla.nche.org.tw

Clonezilla live (Default settings, UGA 888x688) Other modes of Clonezilla Live Local operating system in harddrive (if available) Memtest & FreeDOS Metunek boot via iPXR

> /live/wmlinuz\_initrd=/live/initrd.img\_boot=live\_union=pyerlan\_username=user confin components quiet noswap edd=on nomodeset nodmraid locales=en US.UTF-8 k enioned-languts=NONE ocs\_prerun1="dhelient -v eth0" ocs\_prerun2="ocs-tune-conf -For-septay" oce-prerun3="mount -t dayfs -o noexec http://192.168.56.1/chare/ /home/partimag" oce live run="ocs-sr -q2 -j2 -zip -enc -p true savedisk mying pda" ses live extra parame<sup>um</sup> ocs live batch=no vga=788 ip= nopplach 1915.blac klis**t-yes rad**eonhd.blacklist**-yes nouveau.blacklist-yes v**mwnfx.enable fbdev=1

**TAIWAN** www.nchc.org.tv

Free Software Labs *Tree Software Labs*<br>Metional Center for High-Performance Computing Taiwan

↘

### Booting

Sending on Sock<mark>e</mark>t∕fallback DHCPDISCOVER on eth0 to 255.255.255.255 port 67 interval 3 DHCPDISCOVER on eth0 to 255.255.255.255 port 67 interval 6 DHCPREQUEST on eth0 to 255.255.255.255 port 67 DHCPOFFER from 192.168.56.1 WebDAV DHCPACK from 192.168.56.1 bound to  $192.168.56.3 -$  renewal in 118 seconds. authorization \*\*\*\*\*\*\*\*\*\*\*\*\*\*\*\*\*\*\*\*\*\*\*\*\*\* Now run "ocs\_prerun2": ocs-tune-conf-for-webdav... Tuning daufs2 parameters in /etc/daufs2/daufs2.cop?... \*\*\*\*\*\*\*\*\*\*\*\*\*\*\*\*\*\*\*\*\*\*\*\*\*\* Now run "ocs\_prerun3": mount -t davfs -o ne\_kec http://192.168.56.1/share/ /home/partimag... Please enter the usernal to authenticate with server http://f.168.56.1/share/ or it ever for none. Use name: steven Please enter the password to autherticate user steven with server<br>http://192.168.56.1/shape or hit enter for none. issword: Setting the TERM as linux Starting /usr/sbin/ocs-sr at 2015<mark>/0</mark>6-12 15:18:29 UTC... passphrase Clonezilla ...~ e dir: /her partimag for Shutting down the Logical Volume Manager encryptionNo volume groups found Finished Shutting down the Logical Volume Manager Selected device [sda] found! The selected devices: sda //Merr// You have to remember the passphrase, other ise the image will \_NOT\_ be usable in the future \*\*\* Enter the passphrase to encrypt the image mying \*\*\* (It will not be echoed in the screen) \*\*\* Re-enter to verify the passphrase for encrypting the image: myimg \*\*\* It will not be echoed in the screen) raiwan

# Files in the encrypted image dir

-rw-r--r-- 1 www-data www-data  $12K$  6  $\overline{A}$  13 00:21 blkdev.list -rw-r--r-- 1 www-data www-data 12K 6 月 13 00:21 blkid.list -rw-r--r-- 1 www-data www-data  $16K$  6  $\overline{A}$  13 00:22 clonezilla-img -rw-r--r-- 1 www-data www-data  $12K$  6  $\overline{A}$  13 00:22 dev-fs.list -rw-r--r-- 1 www-data www-data  $12K$  6  $\beta$  12 00:22 disk -rw-r--r-- 1 www-data www-data 141 6  $\frac{1}{2}$  13 00:22 ecryptfs.info -rw-r--r-- 1 www-data www-data  $12K$  6  $\overline{A}$  13 00:22 Info-dmi.txt -rw-r--r-- 1 www-data www-data  $20K$  6  $\beta$  13 00:22 Info lahw.txt -rw-r--r-- 1 www-data www-data  $12K$  6  $\overline{A}$  13 00:22 Info-lspci.txt -rw-r--r-- 1 www-data www-data  $12K$  6  $\overline{A}$  13 00:22 Info-packages.txt -rw-r--r-- 1 www-data www-data  $12K$  6  $\overline{A}$  13 00:22 Info-saved-by-cmd.txt -rw-r--r-- 1 www-data www-data  $12K$  6  $\overline{A}$  13 00:22 parts  $-$ rw-r--r-- 1 www-data www-data 95M  $\rightarrow$  13 00:22 sda1.ext4-ptcl-img.gz.aaa -rw-r--r-- 1 www-data www-data 95M 6  $\beta$  13 00:22 sda1.ext4-ptcl-img.gz.aab -rw-r--r-- 1 www-data www-data 95M 6  $\beta$  13 00:22 sda1.ext4-ptcl-img.gz.aac -rw-r--r-- 1 www-data www-data 89M 6  $\beta$  13 00:22 sda1.ext4-ptcl-img.gz.aad -rw-r--r-- 1 www-data www-data  $724K$   $\frac{q}{q}$  13 00:22 sda5.ext4-ptcl-img.gz.aaa -rw-r--r-- 1 www-data www-data 12K 6 月 13 00:21 sda-chs.sf -rw-r--r-- 1 www-data www-data 1.1M 6 月 13 00:21 sda-hidden-data-after-mbr -rw-r--r-- 1 www-data www-data 12K 6 月 13 00:21 sda-mbr -rw-r--r-- 1 www-data www-data  $12K$  6  $\overline{A}$  13 00:22 sda-pt.parted -rw-r--r-- 1 www-data www-data 12K 6 月 13 00:22 sda-pt.parted.compact

-rw-r--r-- 1 www-data www-data 12K 6 月 13 00:22 sda-pt.sf

 $r_{\rm{max}}$  1 W  $\sim$  1 M www.nche.org.tw

The only plain text file in the image dir, Others are encrypted

This image was saved with ecryptfs **disk\_of\_img="sda" parts\_of\_img="sda1 sda5" time\_of\_img="2015-0220-0650" disks\_size\_all\_of\_img="\_8590MB"**

> Volume size reset by ocs-tune-conf-for-webdav

> > 23

AES is not currently known to be susceptible to known-plaintext attacks.

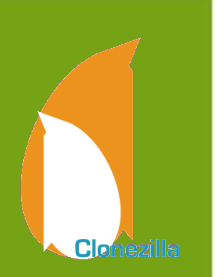

### Demo - Save an image to WebDAV

- Server side:
	- WebDAV, provided by the running Ubuntu 14.04 system with enabled Apahce2 WebDAV
	- URL: http://192.168.56.1/share/
- Client side:
	- Use Clonezilla live to 2.4.2-10 with preseeded boot parameters to save a local disk as an image
		- locales=en US.UTF-8 keyboard-layouts=NONE
		- ocs prerun1="dhclient -v eth0"
		- ocs prerun2="ocs-tune-conf-for-webdav"
		- ocs prerun3="mount -t davfs -o noexec http://192.168.56.1/share//home/partimag"
		- ocs live  $run="ocs-sr -q2 -j2 -z1p -enc -p$  true savedisk myimg sda"

# Conclusion

- With image encryption, you can provide BaaS for system imaging to multiple users in the same image repository.
- Due to the file system support issue, the ecryptfs has a compatible issue with s3fs (for S3) and cloudfuse file (for Swift) systems. We will keep improving it.
- WebDAV service is more flexible. However, there might be some limits. E.g. single file size limit on the server side. Therefore you have to make sure it's compatible with Clonezilla.

### Reference

• Clonezilla: http://clonezilla.org

N

Δ

• DRBL: http://drbl.org

# **Questions ?**

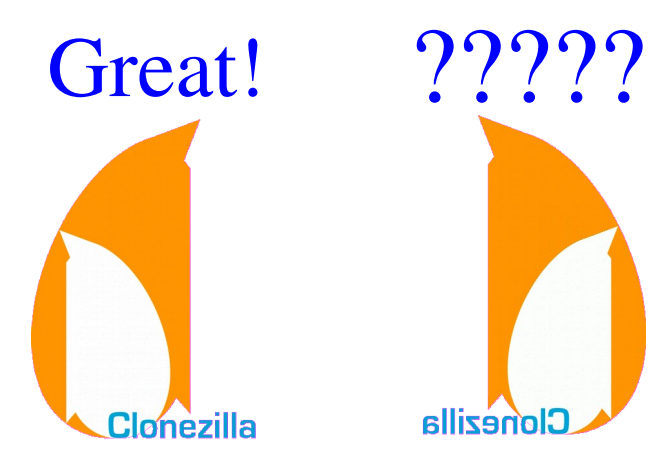

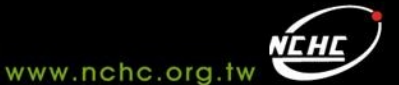

**IWAN**